# Installing and configuring the product

IBM® Analytical Decision Management Fix Pack 1 (7.0.0.1) supports IBM® SPSS® Collaboration and Deployment Services **4.2.1**, **5**, or **5.0.0.1**, and IBM® SPSS® Modeler Server **15** or **15.0.0.1**. We recommend installing all the Fix Packs.

Note that Microsoft Windows 8 and Internet Explorer 10 are only supported with IBM SPSS Collaboration and Deployment Services 5.0.0.1. They are not supported if using IBM SPSS Collaboration and Deployment Services 4.2.1 or 5.

This document covers installation of IBM Analytical Decision Management 7.0.0.1. For additional installation-related information, such as setting SPSS Modeler Server name and credentials, installation and configuration steps for using local IBM Operational Decision Management rulesets, installing and provisioning JAXB for Oracle WebLogic Server, see the 7.0.0.0 installation guide. However, these tasks should have already been performed when installing version 7.0.0.0.

The 7.0.0.0 installation documentation is available in the IBM Analytical Decision Management 7.0.0.0 Information Center.

After installing the IBM SPSS Collaboration and Deployment Services and SPSS Modeler Server fix packs, if applicable, follow the instructions in this document to install IBM Analytical Decision Management 7.0.0.1 on the same machine as the IBM SPSS Collaboration and Deployment Services server and the existing IBM Analytical Decision Management 7 installation. The user installing the Fix Pack must have permissions to install software under the operating system, and read and write permissions to the target installation directory. After installation, users can access the thin-client product via a web browser on machines connected to your network.

IBM Analytical Decision Management files are added to the IBM SPSS Collaboration and Deployment Services installation directory (for example, *C:\Program Files\IBM\SPSS\Deployment\5.0\Server\components\decision-management*).

**Application Server** IBM SPSS Collaboration and Deployment Services **IBM Analytical Decision Management Applications**  IBM SPSS Modeler Advantage
 Claims Management
 Customer Interaction Managem
 Campaign Optimization
 Rules Management Decision Management End Users (browser-based applications) IBM SPSS Model IBM SPSS Modeler Serve Modeler Core **Business Integration** Web (a call center Services IBM SPSS Collaboration and Deployme Data

Figure 1-1
IBM Analytical Decision Management infrastructure

#### Installing prerequisite software

- ▶ Install IBM® SPSS® Collaboration and Deployment Services 5 Fix Pack 1 (5.0.0.1), if desired. This is the recommended version. See the IBM SPSS Collaboration and Deployment Services 5.0.0.1 release notes and documentation for installation instructions.
- ▶ Install IBM® SPSS® Modeler Server 15 Fix Pack 1 (15.0.0.1), if desired. This is the recommended version. See the IBM® SPSS® Modeler release notes and documentation for installation instructions.
- ▶ Install the SPSS Modeler 15.0.0.1 Collaboration and Deployment Services Adapter, if applicable. This is found on the SPSS Modeler Deployment DVD, and must be installed on the same machine where IBM SPSS Collaboration and Deployment Services is installed. See the SPSS Modeler documentation for installation instructions.

### Installing IBM Analytical Decision Management 7.0.0.1

If you have any custom application templates, we recommend creating a copy of them as a precaution before installation. For additional details, including instructions for updating custom applications, see Chapter 6 of the *Application Designer's Guide*.

IBM® Analytical Decision Management 7 Fix Pack 1 (7.0.0.1) must be installed on the same machine where IBM® SPSS® Collaboration and Deployment Services and IBM Analytical Decision Management 7 (7.0.0.0) are installed. You can only install 7.0.0.1 into an existing 7.0.0.0 installation.

▶ Log on to the machine where the IBM SPSS Collaboration and Deployment Services server is installed.

▶ Stop the IBM SPSS Collaboration and Deployment Services server. See the IBM SPSS Collaboration and Deployment Services documentation for instructions.

#### Installing from a downloaded file

- ▶ Double-click the downloaded IBM Analytical Decision Management installation file, for example SPSS Decision Mgmt 70 win.exe.
- ▶ Follow the instructions on each installation screen to complete the installation.

*Note*: When installing on Windows Server 2008 R2, it may be necessary to specify the path to the Java executable as an LAX VM parameter, for example:

```
SPSS_Decision_Mgmt_70_win.exe LAX_VM "C:\Program Files\Java\jre1.6.0_05\bin\java.exe"
```

#### Installing 7.0.0.1 extensions for IBM SPSS Modeler

Extensions to IBM® SPSS® Modeler must be installed on every machine that hosts one of the following SPSS Modeler products, and that will be used with IBM® Analytical Decision Management or IBM® SPSS® Modeler Advantage.

- IBM® SPSS® Modeler Client
- IBM® SPSS® Modeler Server
- IBM® SPSS® Modeler Batch
- IBM® SPSS® Modeler Solution Publisher

The extensions are required to add support for the rule and optimization nodes used by IBM Analytical Decision Management and IBM SPSS Modeler Advantage, and to install sample data files used in examples.

*Important*: There is no need to update the extensions to version 7.0.0.1 unless you're running SPSS Modeler Client on Microsoft Windows 8. If you're not running SPSS Modeler on this operating system, you can skip the following steps.

- ▶ Stop the IBM® SPSS® Collaboration and Deployment Services server. See the IBM SPSS Collaboration and Deployment Services documentation for instructions.
- ▶ On each machine where one or more SPSS Modeler products is installed, log on and repeat the following steps:

#### Installing from a downloaded file

- ▶ Double-click the downloaded SPSS Modeler extensions file, for example SPSS\_Decision\_Mgmt\_70\_Modeler\_Lib\_win.exe.
- ▶ Follow the instructions on each installation screen to complete the installation.
- ▶ Start the IBM SPSS Collaboration and Deployment Services server. See the IBM SPSS Collaboration and Deployment Services documentation for instructions.

Repeat this process on every machine that has one of the aforementioned SPSS Modeler products installed and will be used with IBM Analytical Decision Management or IBM SPSS Modeler Advantage.

#### Installing prebuilt IBM Analytical Decision Management applications

A number of prebuilt applications are available for IBM® Analytical Decision Management, including the following:

- IBM® SPSS® Modeler Advantage
- IBM Analytical Decision Management Customer Applications (including IBM® Analytical Decision Management for Customer Interactions and IBM® Analytical Decision Management for Campaign Optimization
- IBM® Analytical Decision Management for Claims
- IBM® SPSS® Rules Management (included with the customer and claims applications)

Before installing prebuilt applications, ensure that IBM Analytical Decision Management 7.0.0.1 and the extensions for IBM® SPSS® Modeler 15.0.0.1 (if applicable) have been installed as described previously.

- ▶ Log on to the machine where IBM® SPSS® Collaboration and Deployment Services is installed.
- ▶ Stop the IBM SPSS Collaboration and Deployment Services server. See the IBM SPSS Collaboration and Deployment Services documentation for instructions.

#### Installing from a downloaded file

- ▶ Double-click the downloaded installation file for the application you want to install, for example SSPSS Decision Mgmt 70 Claims win.exe.
- ▶ Follow the instructions on each installation screen to complete the installation.
- ▶ Repeat for each application you want to install.

Sample data and stream files are also available for use with each application. See Sample files on p. 6 for details on these components if they were not previously installed with IBM Analytical Decision Management 7 (7.0.0.0).

# Starting the product

▶ Make sure both IBM® SPSS® Collaboration and Deployment Services server and IBM® SPSS® Modeler Server are running. If you need to start them, wait several minutes before launching IBM® Analytical Decision Management in a supported web browser:

http://hostname:port/DM

Where *hostname* is the name or IP address of the machine where IBM SPSS Collaboration and Deployment Services is installed and *port* is your application server port number. Log on using the IBM SPSS Collaboration and Deployment Services administrator account credentials,

or other user credentials configured in IBM® SPSS® Collaboration and Deployment Services Deployment Manager.

#### Notes:

- You cannot log on until you've installed at least one sample application, or configured your own. See the *Application Designer's Guide* for details about customizing and configuring applications.
- You cannot log on as an IBM Analytical Decision Management administrator until you've properly configured one or more administrative users or groups in Deployment Manager. For instructions, see the user's guide for the prebuilt application you installed.

# Running a silent installation

A silent, unattended installation does not display a graphical interface and does not require any user intervention. To run a silent installation, you must first create an installer properties file.

*Note:* These instructions describe the steps to configure and run a silent installation for IBM® Analytical Decision Management, as an alternative to the standard installation procedure described previously in the topic *Installing IBM Analytical Decision Management*. For information on running a silent installation of IBM® SPSS® Collaboration and Deployment Services or IBM® SPSS® Modeler Server, see the documentation for those products.

#### How to create the installer properties file

Create the installer properties file by running the installation executable from the command line with the -r switch. Running the installer with this switch will not install the product. Instead, the installer will create a properties file that "records" your choices.

- ► Copy the installation executable from /DecisionManagement/<OS> at the root of the DVD to your computer.
- ▶ Run the installation executable from the command line with the -r switch. Following is an example on Windows:

```
install_file.exe -r
```

Where *install file.exe* is the name of the file to execute.

#### On Linux:

```
sudo ./setup_file.bin -r
```

Where *setup file.bin* is the name of the file to execute.

▶ Select your choices for the installation. When you finish, the installer will create a properties file called *installer.properties* in the location from which you ran the installer.

#### Figure 1-2

```
Sample installer.properties file
```

```
# Tue May 15 13:21:13 CDT 2012
```

<sup>#</sup> Replay feature output

When installing multiple products or applications, a separate *installer.properties* file must be created for each.

#### How to run the silent installation

► Using a terminal application, run the installation executable with the -f switch followed by the location of the installer properties file surrounded by quotation marks. Following is an example on Windows:

```
install_file.exe -f "c:\temp\installer.properties" -i silent
```

Where *install\_file.exe* is the name of the file to run.

#### On Linux:

```
sudo ./setup_file.bin -f "/root/installer.properties" -i silent
```

Where *setup file.bin* is the name of the file to execute.

When installing multiple products or components, be sure to wait until one completes before starting the next. If a silent installation is launched while another is still running in the background, an error may result.

# Sample files

Data and other sample files are included with IBM® Analytical Decision Management that can be used to replicate the examples shown in the user guides.

#### Data

During installation, a number of sample data files are installed under the IBM® SPSS® Modeler Server \Demos directory (for example, C:\Program Files\IBM\SPSS\ModelerServer\15\Demos). These files may be used with prebuilt sample applications, and include:

- insurance claim data.txt
- insurance fraud data.txt

- bank customer data.txt
- bank response data.txt
- retail purchase data.txt
- customer\_summary\_data.txt
- customer contact history.txt

Sample application files, models, and rules that use these data files assume the default location indicated above. If data files were installed to a different drive or location, the data source paths will need to be updated accordingly.

#### Samples

A number of sample application files, models, and rules are provided for use with the prebuilt IBM® Analytical Decision Management applications. The samples are included in a *.zip* file with the fix pack. Complete the following steps to import sample files for one or more prebuilt applications into IBM® SPSS® Collaboration and Deployment Services Repository, if this was not already done previously.

- ▶ Download the file SPSS\_Decision\_Mgmt\_70\_demo.zip to a temporary location and extract it.
- ▶ Open IBM® SPSS® Collaboration and Deployment Services Deployment Manager and log on to your Content Server connection.
- ▶ Right-click the Content Repository folder and select Import.
- ▶ In the Import dialog box, click Browse and select the *DecisionManagementExamples.pes* file you copied to a temporary location previously. Click OK.
- ▶ In the Import Conflicts dialog, click OK. When the import completes, you will see the following new folders containing example projects that can be opened in IBM Analytical Decision Management.

Figure 1-3
Folders for sample artifacts

DecisionManagementExamples
ClaimsManagement
CustomerApplications
CustomerInteractionManagement
ModelerAdvantage

· 🗁 RulesManagement

Note that all sample application files, models, and rules assume that data files are installed under the IBM® SPSS® Modeler Server \Demos directory (for example, C:\Program Files\IBM\SPSS\ModelerServer\15\Demos). If data files were installed to a different drive or location, the data source paths will need to be updated for the local configuration.

# Security considerations

This section includes security-related information for IBM® Analytical Decision Management installation and configuration.

- Most web browsers currently support a security feature known as HttpOnly cookies. Using the HttpOnly feature when generating a session cookie mitigates the risk of client side script accessing the protected session cookie. Due to a Java limitation, IBM Analytical Decision Management currently generates session cookies without using the HttpOnly feature. To take advantage of this security feature, the application server must be configured to ensure that session cookies are generated with the HttpOnly feature specified. See your application server documentation.
- Passwords are not encrypted as they are transported from the web browser to the server in IBM Analytical Decision Management. If this is a concern for your organization, you should use Secure Sockets Layer (SSL). See the IBM® SPSS® Collaboration and Deployment Services documentation for more information about using SSL.
- If you have more than one set of IBM® SPSS® Modeler Server credentials specified in browser-based IBM® SPSS® Collaboration and Deployment Services Deployment Manager (see ), the server will try the first credential in the list to see if the user has authority, proceeding through the list in order until a credential is found with the proper authority. Administrators should be aware of the order of the credentials in the list. Credentials that allow the least restrictive access to the data on the SPSS Modeler Server should be listed first. SPSS Modeler Server credentials correspond to the operating system user ID and password, allowing you to use the operating system security features to control file access on the SPSS Modeler Server machine. For example, you may want some users to only have read access to files, while giving others write access.
- IBM Analytical Decision Management 7 introduced new file upload functionality. If enabled, in the Data Source Editor, users can upload a local data file to the SPSS Modeler Server. For more information, see the *Managing data sources* section of the help or *User's Guide*.
  - Administrators can control the maximum file size users can upload, and enable or disable the functionality altogether (it's disabled by default). If you don't want users uploading extremely large files, you should set the maximum file size to an acceptable limit:
  - Open the browser-based IBM® SPSS® Collaboration and Deployment Services Deployment Manager, and under Configuration, go to IBM Analytical Decision Management. Click Maximum upload size and set the maximum file size, in kilobytes, users are allowed to upload. To disallow users from uploading data files, set the value to 0.

Before enabling the file upload functionality, administrators should be sure the appropriate security measures are in place. Care should be taken so users have appropriate access permissions to the SPSS Modeler Server. For example, you may want to consider excluding access to system files to prevent users from overwriting them with a potential virus.

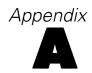

# Accessibility

Accessibility features help sers who have a disability, such as restricted mobility or limited vision, to use information technology products successfully. IBM strives to provide products with usable access for everyone, regardless of age or ability. This product uses standard web browser navigation keys.

Because IBM® Analytical Decision Management is a browser-based application, accessibility options for disabled users, such as those who are visually impaired, are controlled from your web browser settings. For details about user interface actions, including keyboard shortcuts, screen readers, and so on, refer to your web browser's documentation.

#### Vendor software

IBM Analytical Decision Management may require use of some vendor software that is not covered under the IBM license agreement. IBM makes no representation about the accessibility features of these products. Contact the vendor for the accessibility information about its products.

#### IBM and accessibility

See the IBM Human Ability and Accessibility Center for more information about the commitment IBM has to accessibility.

# Help accessibility

An alternate version of the user help system installed with the product is available to provide additional support for screen readers. To switch to the alternate version you will need to run a batch file to convert the existing help system into a format more efficiently read by a screen reader. In the alternate version the table of contents is on the right and help topics display on the left.

#### To enable support for screen readers

- ▶ Navigate to the root directory of the help on the server (for example, *C:\Program Files\IBM\SPSS\Deployment\5.0\help\en\DecisionManagement\ClaimsManagment\userhelp*).
- ➤ To switch to the screen reader-friendly format double-click the batch file *format-for-screen-readers.bat* to run it.

To switch back to the default format run the batch file restore-default-format.bat.

Note: The IBM Analytical Decision Management 7 Information Center is accessibility-enabled.